## **GRÁFICO DE LA PREMIER LEAGUE**

Crea un documento llamado **Premier.xls** y rellena esta tabla y gráfico (todo en la misma hoja):

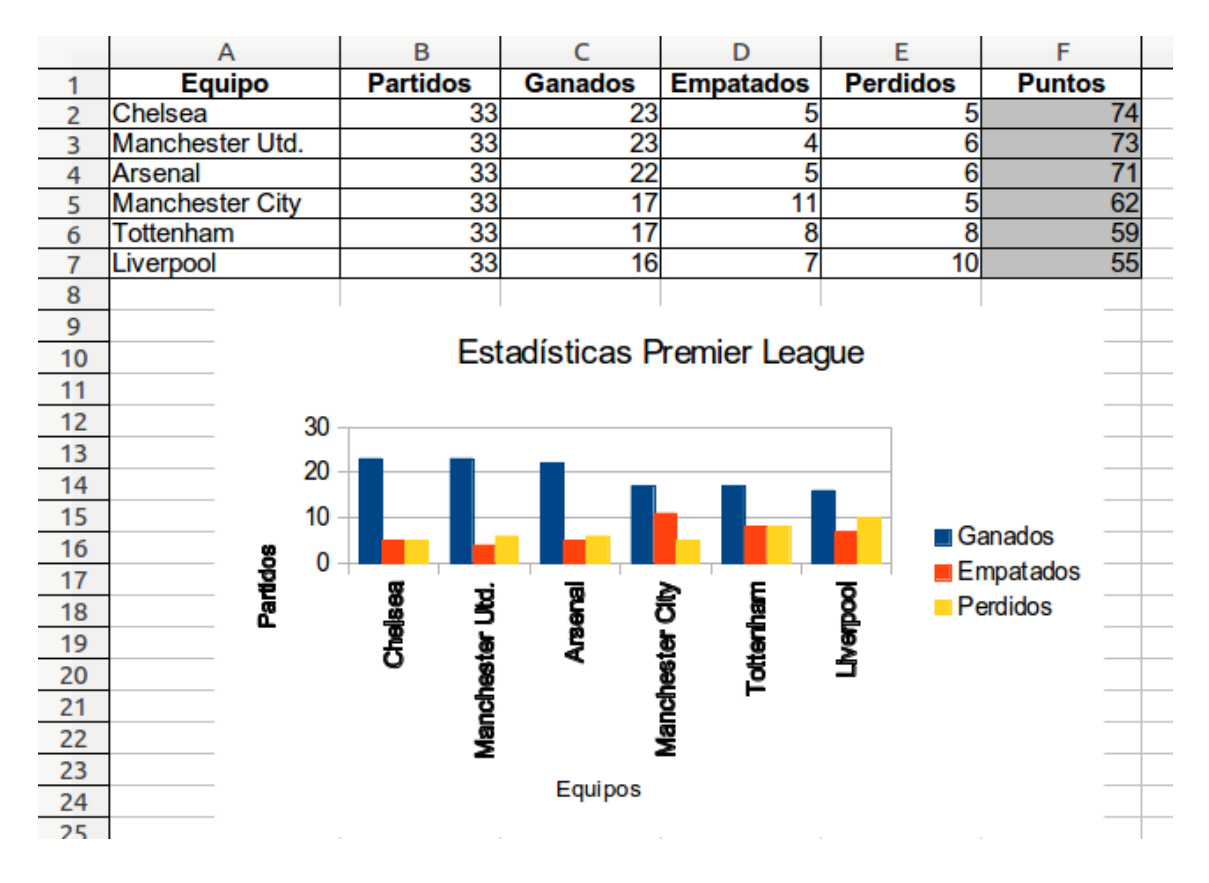

- La columna **Puntos** es una fórmula, que consiste en multiplicar por 3 los partidos ganados y sumar los empatados.
- Para el gráfico, añade una a una las 3 series que tiene (Ganados, Empatados y Perdidos), seleccionando adecuadamente el título y los valores para cada una. El rótulo para el eje de categorías (X) es la columna con los nombres de los equipos.
- Para poner los nombres de los equipos en vertical, cuando tengas el gráfico hecho haz doble clic sobre el gráfico para editarlo, haz clic derecho sobre ese eje, ve a *Formato de ejes* y en la pestaña *Etiqueta* cámbiale la orientación.